### **メニュー画面の操作**

### **ツートップメニューの項目を変更する**

ツートップメニューに表示する項目をお好みで設定できます。

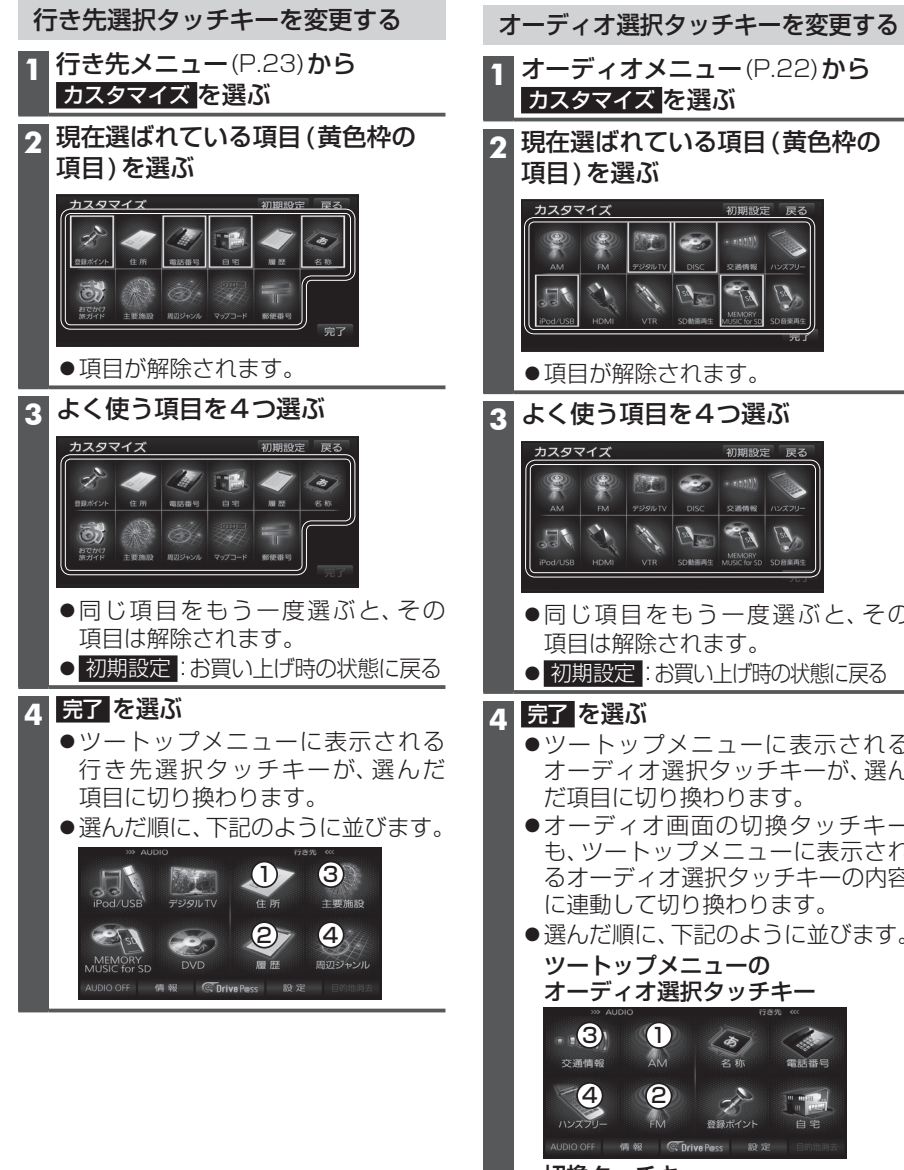

# **色枠の** ぶと、その おいしい ま示される ーが、選ん タッチキー こ表示され キーの内容 に連動して切り換わります。 逆びます。 切換タッチキー (1)  $F^M$   $\odot$ 34 88.0 MHz 5 90.0 MHz 6 90.0 MHz

 $\Phi_{\frac{1}{3-k} - \frac{1}{2} \cup \mathcal{P}}$ 

## **起動パスワードを設定する**

#### 万一盗難にあった場合でも、起動パスワードを設定していれば、盗難後の使用や個人情報 の漏洩を防ぐことができます。

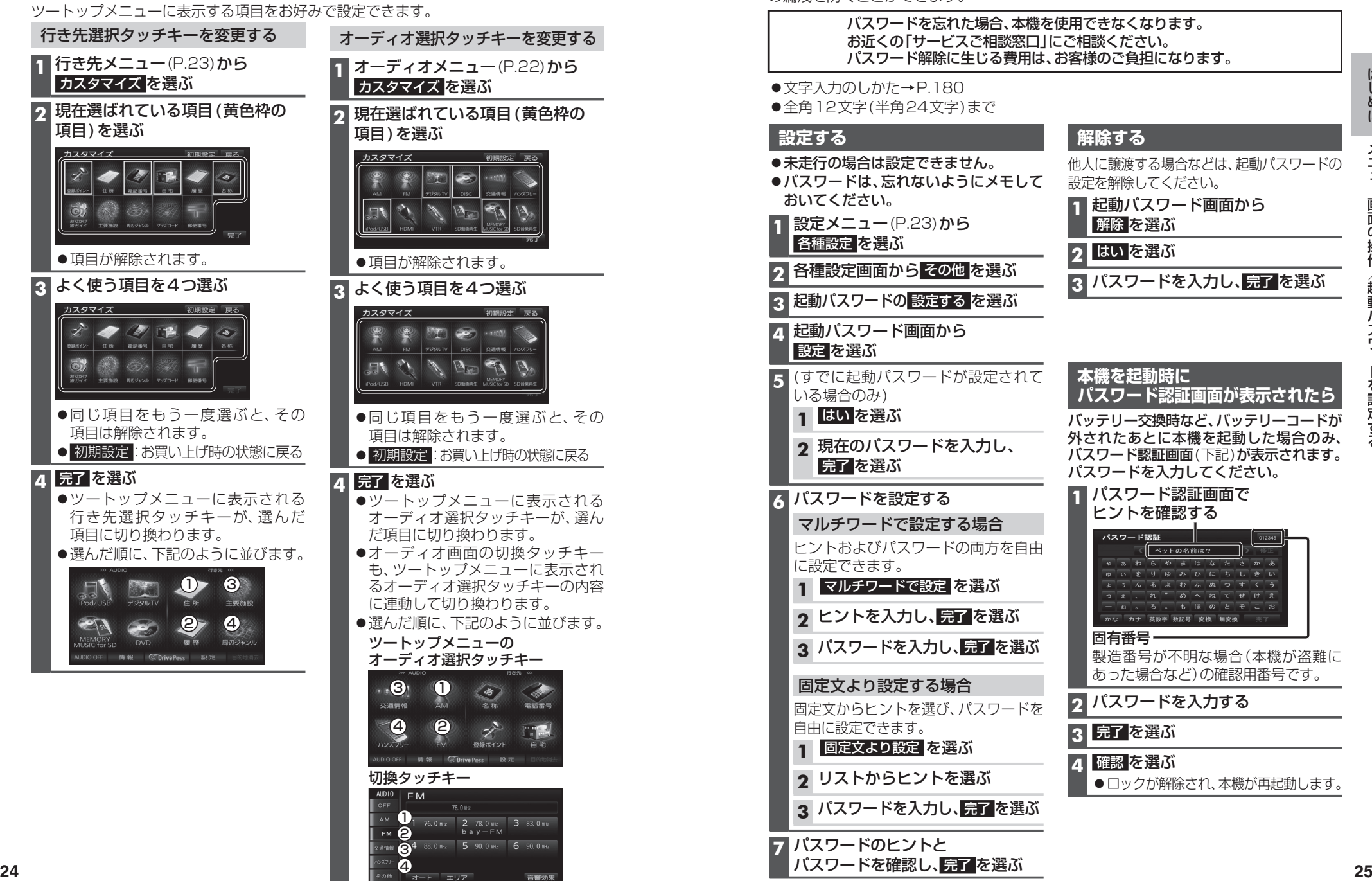

パスワードを確認し、 完了 を選ぶ